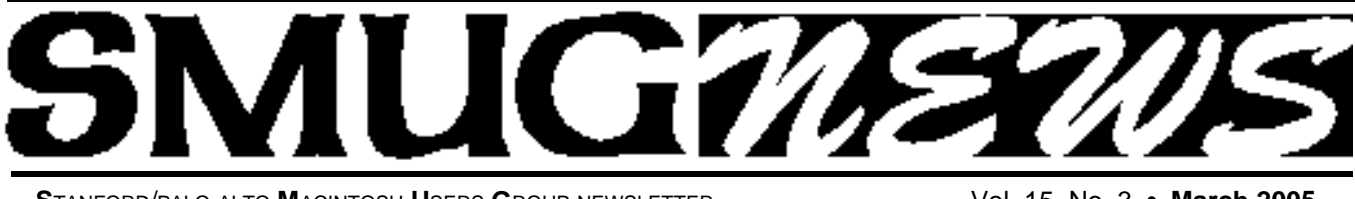

**STANFORD/PALO ALTO MACINTOSH USERS GROUP NEWSLETTER VOL. 15 No. 3 • March 2005** 

# *Don't Miss This Meeting!*

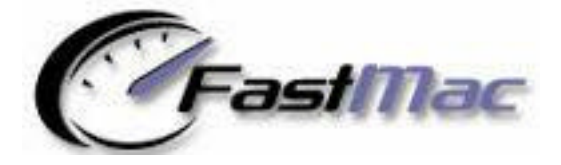

# **Do you want to upgrade and not sure how ?**

# **FastMac has the anwsers.**

FastMac designs and manufactures innovative upgrade products that add value and extend usability of Apple Macintosh computers and iPod music players. FastMac's line of optical drives and CPU upgrades are available through an international network of dealers, distributors, resellers and consultants.

FastMac products include processor upgrades up to 1.5GHz for G4 PowerMacs, G4 Processor upgrades for original iMacs, G3 PowerMacs, and G3 Pismo PowerBooks. Combo Drives and SuperDrives up to 16x DVD±R are available for just about every Power Mac, PowerBook, iBook and iMacs, including the G5 models and the new Mac mini.

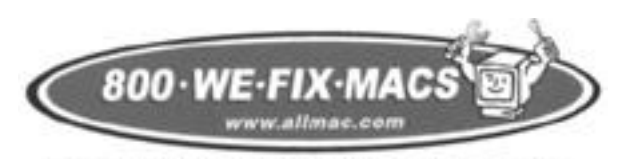

MACINTOSH # SERVICE # SALES # UPGRADES

# **What a Deal !**

We fix Macs has offered the SMUG members only an offer on the Panther operating system vers. 10.3 for a very good price of \$69.00 which is normally \$129.00. Only at the Palo Alto store on El Camino Real. Present your SMUG membership card.

# **JIM'S PICS FOR MARCH**

# **1. 1-CLICK ANSWERS**

Here's a free add-on dictionary/encyclopedia for OS X: 1-Click Answers enables you to click on any word on your screen to get instant facts. Just select the word or name and hold down Command+Option+G. (Requires OS X 10.2 or higher and Safari). The following is adapted from the "1-Click Answers" website where you can download this application.

## http://www.answers.com/main/product\_info.jsp

Search engines are terrific when you've got a complex request. If you are trying to recall, say, the name of a Victorian Scottish woolen bonnet *(It's a Glengarry)*, there's probably a page out there that you can dig up. But if you need to know what **pie in the sky** means, when Benjamin Franklin was born, or whether Aeschylating is a cromulent word, a search engine isn't your best bet. We're more than just a website. Once you download 1-Click Answers, you'll have answers at your fingertips from whatever program you're using:

# **The Old Way:**

- **1.** Open Your Browser **5.** Read the list
- 
- 
- 
- **2.** Go to a search engine **6.** Choose a link, click on it **3.** Type in search terms **7.** Were you lucky? You're done! **4.** Hit 'Go' **8 .** Otherwise, click Back and repeat from step 5

# **THE 1-CLICK ANSWERS WAY:**

- 1. Command+Option+G-Click on word(s)
- 2. Read your answer

Continued 0n pg. 5

# **IN THIS ISSUE**

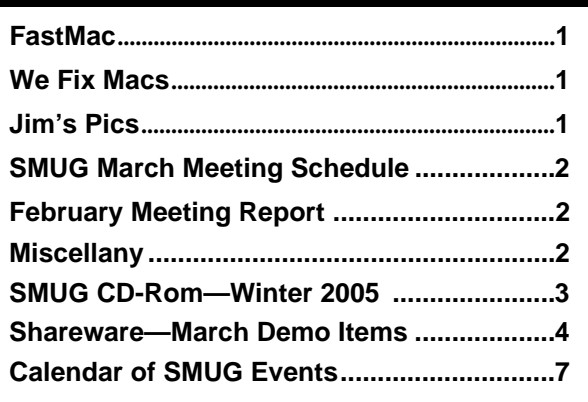

**SMUG new home page** 

**SMUG Office** *P.O. Box 20132 Stanford CA, 94309 650 286-7539*

**WEB Site** *http:/www.pa-smug.org* 

**Club Mailing List**   $s$ *mugusergroup@yahoogroups.com* 

#### **BOARD OF DIRECTORS**

**Frank Smith,** Int. President **(**510) 477- 0969 *a q u a m a n 4 7 @ m a c . c o m*

**Tom Mathieu,** Director Treasurer (650) 494-7760  $t$ mathieu@pa-smug.org

**William Maxwell,** Director 650-937-3280 bmaxwell@mcom.com

**Jim Thornton** Director jimthornton@mac.com

**Steve Bellamy** Director (650) 854-5895 steve@leonead.com

**NON-BOARD OFFICER** Vice President/vacant

# **COMMITTEES**

**Membership Ilana Braun,** Chair **(**650) 493-6197 ilanab@pa-smug.org

**Scott Spencer** Assistant smug \_ info@pobox.com

**NEWSLETTER Lorrie Bleiler**

Editor/Designer **(**650) 948-1400 phone /fax bleiler@pa-smug.org

**John Schipper,** Staff Writer **(**650) 493-8048

**John Kaufmann,** Distribution (650) 494-0703 grovejohn@sbcglobal.net

**Louis Bookbinder,** News and Tips booky@pa-smug.org

**SHAREWARE** Owen Saxton (650) 966-1775 ohsaxton@earthlink.net

**WEB SITE James W. Higgins**, Webmaster/Secretary Webmaster@pa-smug.org

# **Smug Contacts smug february 7**

# **Meeting Schedule 6:30 - 9:00**

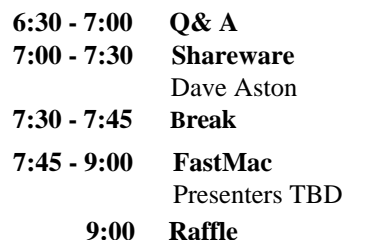

*The March 7 Meeting will be at Panofsky Auditorium, Slac has the Redwood room booked for March 7***.**

*The April and May meeting are going to be very exciting and should be penciled in on your calender:*

**April -Microsoft showing the latest and greatest May - QuarkExpress showing the latest and greatest** 

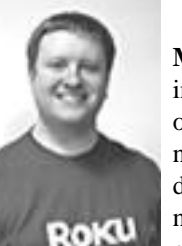

# **February Meeting Report**

**Mike Kobb**, Senior Software Engineer for Roku, gave a most interesting presentation of a most interesting piece of musical oriented hardware—*The SoundBridge Music Player*. It connects to your stereo or powered speakers and plays PC or Mac digital music anywhere in the house via an Ethernet or Wi-Fi network. The Soundbridge comes in three sizes, with a remote control, and each of the units is small enough to place any-

where—on a shelf, bedside table, etc. and supports a wide range of music formats including WMA, AAC, WAV, MP3 and AIFF. The company is located in Palo Alto and Mike can be reached at 650 321-1394 x12, or *mkobb@rokulabs.com*

# **Miscellany**

Joe Kissell, a San Francisco-based author of Mac publications, has an interesting website called, interestingly enough, the "Interesting Thing of the Day." It is found at www.itotd.com, a not surprising place for it. Check it out as well as Joe's own website.

You might also check out the Take Control website where two of Kissell's ebooks are featured: Take Control of Upgrading to Panther and Take Control of Mac OS X Backups. The electronic publishing phenomenon is growing and Adam Engst's TidBITS organization has embraced this trend with their "Take Control" series of ebooks. More than 15 titles are available for download so far, some in multiple languages; most address aspects of Max OS X, but one also helps you choose a digital camera. They are unique in that they cover only one topic, usually range from 50-100 pages, are updated/corrected/expanded as needed, and cost between \$5-\$10, including all updates.

What's in a name? Did you know that there is at least one other SMUG? The one I ran across is the Syracuse Macintosh Users Group and their website is www.ismug.com. A little closer to home, the San Carlos Mac group has the inviting name, SCUM, for San Carlans Using Macintosh. And as far as www.smug.com is concerned, don't even go there . . .

There's a new free screen saver download available through .Mac. (You are a DotMac member, aren't you?) This is XtremeMac's Freefall software, winner of

# **SMUG WINTER 2005 CD-ROM**

## **NEW CONTENTS**

**Audio & Music** Movmeter 0.4 MP3 Trimmer 2.2.1 Play Sound 1.5.2 PlayPod 0.3.3 RadioLover 1.3 Vocal Lab 2.1

### **Comm**

BluePhoneMenu 1.2.15 Cyberduck 2.4b1 Fugu 1.1.1 IPMenu 1.1 NetNewsWire 2.0b10 NetNewsWireLite 2.0b6 NewsFire 0.5 PithHelmet 2.1.1 RBrowser 3.3.6 RBrowserLite 3.3.6 RCDefaultApp 1.2.1 SafariSource 1.6.1 Saft 7.4

# **Development**

EditiX 2.1.1 PageSpinner 4.6.1 Taco HTML Edit 1.6 Tag 1.1.5

# **Fun and Games**

Airburst 1.055 Gish 1.3 Goban 3.2.2v65.2 Solitaire Till Dawn X 1.4 Zen Puzzle Garden 1.14

# **Interface**

Butler 4.0b21 CoolBackground 2.4 CornerClick 0.6 Dockless 1.3.3 Drop Drawers X 1.6.5 FontCard 1.2.4 FruitMenu 3.2.1 Keyboard Maestro 2.0.2 Launch Items X 1.7.4 Marine Aquarium 2.0.6 MenuStrip 3.0.1 Shapeshifter 2.0.1 WinSwitch 3.0b

# **Kitchen Sink**

Delicious Library 1.0.6 Freefall 1.0.1 MAL Conduit 1.0.4

# **Multimedia**

DVD2oneX 1.4.1 HandBrake 0.6.2 ImageBuddy 3.1.3 Sizzle 0.5b2

### **Productivity**

BuddyPop 2.2 Check Off 3.0b1 CocoaBooklet 1.3 iAddressX 3.2.2 InterCal 2.0.4 JunkMatcher 1.19c MenuCalendarClock 1.5.1 MyMind 1.2 Picture Address Book 6.0 Tofu 1.2

## **Utilities**

Addressix 1.4.5 AppleJack 1.3 BootCD 0.6 Carbon Copy Cloner 2.3 Chaos Antidote X 1.0.1 Do Something When 1.0 FastScripts 2.1 FileWrangler 1.1 GeekTool 2.1 Gumby 1.0b49 Liberer 1.5 MenuMeters 1.2 OnyX 1.4.9 osxutils 1.6 SwapMenu 1.1 Text Wallet 1.6 TEXTreme 1.0 TinkerTool System 1.35 TNEF's Enough 2.0

# **STOCK CONTENTS**

**Graphics**

GIFBuilder for OSX 1.0 GifBuilder 1.0 (Cls) Goldberg X 2.4 Goldberg 2.4 (Cls) GraphicConverter X 5.4 \* GraphicConverter 5.4 (Cls) \* Jade 1.2 (Cls)

# **Internet**

AOL Instant Messenger 4.7 (Cbn) Better Telnet 2.0b4 (Cls) Camino 0.8.2 \* Eudora X  $6.2$  \* Eudora 6.1.1 (Cls) Fetch 4.0.3 Firefox 1.0 \*  $iCab$  X 2.9.8 iCab 2.9.8 (Cls) Interarchy 7.2.1 Interarchy 6.3 (Cls) Internet Explorer X 5.2.3 Internet Explorer 5.1.7 (Cls)

MacSSH 2.1fc3 (Cls) Mozilla X 1.8a5 \* Mozilla 1.2.1 (Cls) MT-NewsWatcher X 3.4 MT-NewsWatcher 3.1 (Cls) Netscape X 7.2 Netscape Communicator? 7.0.2 (Cls) Netscape MRJ Plugin X 1.0.1 Netscape MRJ Plugin 1.0b5 (Cls) Niftytelnet SSH 1.1r3 (Cls) OmniWeb 5.1b5 \* Opera 7.54u1 \* Outlook Express 5.0.3 (Cls) RealPlayer X 10.0 \* RealPlayer 8 6.0 (Cls) Thunderbird 1.0 \* Windows Media Player X 9 Windows Media Player 7.1.3 (Cls)

# **Others**

BBEdit Lite 6.1.2 (Cls & Cbn) BBTidy 1.0b10 DarkSide of the Mac 5.0.6 (Cls) Extension Overload 5.9.9 (Cls) MacTracker X 3.0 \* MacTracker 3.0 (Cls)  $*$ Mariner LE 3.1.4 (Cls) MP3 Rage 5.8.4 (Cbn) SoundApp 2.7.3 (Cls) SoundJam MP Free 2.5.3 (Cls) Tex-Edit Plus X 4.8.2 \* Tex-Edit Plus 4.1.3 (Cls) textSOAP 4.0.7 \*

# **Utilities**

Adobe Reader 7.0 \* Acrobat Reader 5.1 (Cbn) ADBProbe 1.0.3 (Cls) Aladdin DropStuff 6.0.1 Aladdin Expander? 6.0.1 Andrew's Disk Copy Scripts 2.1.1 AntiWordService 2.0.1 Default Folder X 1.9.7b1 \* Default Folder 3.1.5 (Cls) FinderPop 1.9.2 (Cls) PopChar Lite 2.7.2 (Cls) PopChar X 2.2.1 \* PrintToPDF 2.4.4 (Cls) SCSIProbe 5.2 (Cls) ShrinkWrap? 2.1 (Cls) Sleeper 3.5 (Cls) Snitch 2.6.7b2 (Cls) TechTool Lite 3.0.4 (Cls) TinkerTool 3.3b \* \* New or updated since the previous CDOQ

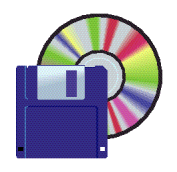

**Shareware News March Demo Items** Demo by Dave Aston

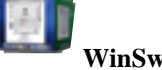

### **WinSwitch 3.0b**

Apple did a superb job with its new Fast User Switching feature in Panther (Mac OS X 10.3), but for users with long names, the associated menu item is a terrible waste of precious Menu Bar real estate.

Wouldn't it be nice if you could access the feature through a compact, icon-sized Menu Bar icon? WinSwitch does exactly that, closely matching the performance and style of the Apple-provided menu, but without all the bulk. In fact, it even corrects some problems with Apple's menu by eliminating certain "daemon" users which shouldn't show up in the list, and by improving the alignment of user icons in the menu. WinSwitch gives you rapid access to the Accounts preference pane, and is completely customizable, allowing you to choose from six different menu bar styles: Standard icon, User picture, Full username, Short username, First name only, and Initials. You can also optionally display the root user, define a hot key to take you back to the login window, and adjust the size of your user pictures both in the menu bar and inside the menu itself. For power users, WinSwitch can automatically run applications and scripts of your choosing whenever you switch in or switch out.

*Requires OS X 10.3+. Free*.

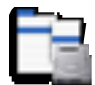

# **SwapMenu 1.1**

SwapMenu is a small Status Item-based Mac OS X application. It runs in the background and places a global item in the menu bar which displays the size of the virtual memory swap files currently in use on your computer. You can add SwapMenu to your login items in order to save the trouble of having to launch it every time you log in. SwapMenu is written in Objective C for the Cocoa APIs and is distributed under the terms and conditions of the Free Software Foundation's GNU General Public License. *Requires OS X 10.2.3+. Free.*

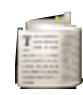

# **Tofu 1.2**

Tofu helps address the common problem that people don't like reading text on the screen. Why is that, anyway? I believe there are two main reasons: line width and visual instability. Text is usually very wide on the screen, which makes going from the end of one line to the beginning of the next difficult. That's why newspapers have narrow columns: It makes them faster to read. *Requires OS X10.2+. Free.*

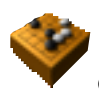

### **Goban 3.2.2v65.2**

Goban is a Go board application for Mac OS X. Use it to play Go against GNU Go or other players on the Internet; or to analyze and browse game records. *Requires OS X 10.1+. Free.*

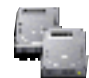

## **Carbon Copy Cloner 2.3**

Carbon Copy Cloner is a backup/cloning utility for Mac OS X. This version adds many new exciting features such as synchronization, scheduled tasks, creating disk images on the fly, and creating NetBoot and Apple Software Restore-prepared image sets from fully customized installations of Mac OS X. CCC is the most cost-effective, easy-to-use backup solution available for Mac OS X. *Requires OS X 10.2+. \$5.*

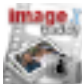

# **ImageBuddy 3.1.3**

ImageBuddy with its simple and intuitive interface lets you rotate, size, crop, mask and layout your digital photos for printing in just a few simple click. Need 20 wallets and a 5x7 of each member of the soccer team? No problem with Image Buddy's built in event page you can create standard "packages" that you reuse over and over again. *Requires OS X 10.1+. \$19.*

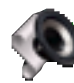

## **Play Sound 1.5.2 (Cbn)**

Play Sound is a simple, no-fuss sound player for classic Mac OS and Mac OS X. It supports QuickTime sound files (for example, AIFF or MP3 files), Mac OS System 7 sound files (files with a file type of 'sfil' that contain 'snd ' resources), or any 'snd ' resources embedded into any file. You can play an unlimited number sounds concurrently or one at a time. You can loop sounds, repeat sounds, control the volume of sounds played, and press the Escape or Command-Period key to abort sound play.

To use Play Sound as a simple sound file player, simply drag and drop the sound file(s) onto the Play Sound icon in the Mac OS Finder. Better yet, configure the Finder to open sound files with Play Sound when you double-click them (see the Play Sound documentation for easy instructions showing how to do this).

Play Sound is also fully scriptable, allowing AppleScript writers to use simple, easy-to-understand English syntax to play most QuickTime-supported sound files, Mac OS

System 7 sound files, and 'snd ' resources that are embedded in script applets. To script Play Sound, you call it from an AppleScript script or application.

*Requires OS 9.1+ or OS X 10.2+. Free.*

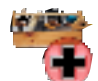

# **TinkerTool System 1.35**

TinkerTool System is a professional maintenance tool for Mac OS X. It allows you to change advanced operating system settings and offers a wide variety of maintenance features. The latest version comes with powerful new functions, e.g. verifying the integrity of preference files or removing superfluous language packages. (NB: this is complementary to the free TinkerTool, not a superset.) *Requires OS X10.2.3+. \$10.*

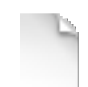

## *SafariSource 1.6.1*

SafariSource is a SIMBL plugin that adds HTML syntax coloring to Safari's view source window. *Requires OS X10.3+. Free.*

## **Jim's Pics for March - Continued from pg. 1**

Even a simple question can get you complex answers from a search engine. Nobody – but nobody – needs 8,630,400 pages that mention **DNA**. We save you time by providing a topic-based snapshot answer rather than thousands of pages that contain your word in some context.

Reliability, not popularity, is the criterion for our answers. Answers.com contains only up-to-date, accurate definitions and explanations from authoritative sources like Houghton-Mifflin, Columbia University Press, Merriam Webster, Inlumen, Investopedia and Who2. In addition, you can trust your children with Answers.com content, eliminating the need to do research in potentially out-of-date or unsafe sites on the Web.

Topics range from law to poetry, from finance to nutrition, from culinary terms to mythology. No need to bookmark separate sites for cross-discipline reference.

*"Answers.com is also a start toward a new search paradigm... real instant information, not just links to pages where that information may, or may not, be found. I urge you to try it."*

- **Walt Mossberg**, Jan 27, 2005 http://ptech.wsj.com/archive/ptech-20050127.html

## **2. PUT YOUR DESKTOP ON THE DOCK (OS X)**

A Quick Tip From Rachael Smithey, Your Guide to Focus on Macs. at http://macs.about.com/od/osx/qt/desktop\_dock.htm

If you're frequently minimizing windows to get to files on your Desktop, save some steps and put the Desktop on the Dock. By putting the Desktop icon on the Dock you have one-click access to everything you need. Here's how: First, click on *Macintosh HD – Users – yourname – Desktop*. Then, drag the Desktop icon to the right side of the Dock.

# **3. SIDETRACK** Trackpad enhancer

SideTrack is a replacement driver for most Apple PowerBook and iBook trackpads. With SideTrack installed, the standard trackpad works like a multi-button scrolling mouse. (You may have read about the similar feature built-in to the recently announced PowerBooks that have USB trackpads.) SideTrack is multiuser aware and fully compatible with OS X 10.3 (Panther) and fast user switching; it is also compatible with OS X 10.2 (Jaguar). Every user on your PowerBook or iBook can have different settings depending on their needs.

You can leave your external mouse at home and take full control over your trackpad:

- Vertical scrolling at left or right edge of pad.
- Horizontal scrolling at top or bottom edge of pad.
- Map hardware button to left or right click.
- Map trackpad taps to no action, left click, left click drag (with or without drag lock), or right click.
- Map trackpad corner taps to mouse buttons 1-6 or simulated keystrokes.
- Extensive control over accidental input filtering.

SideTrack is shareware; registration is just \$15 (US). Unregistered copies of SideTrack will periodically remind you to register. Registered users receive technical support and free upgrades. You can turn your trackpad into a powerful multi-button mouse for less than the cost of a quality external mouse! This application is from Raging Menace Software (the same folks that brought you MenuMeters). You can find SideTrack at: http://www.ragingmenace.com/software/sidetrack/.

**4. THIS IS BROKEN** A website of interesting things that don't work

www.thisisbroken.com chronicles things that should work, but don't – at least don't work the way they should or were intended. This site was begun by Mark Hurst and is aimed primarily at business to help them improve their customer experience. Widely credited for popularizing "customer experience" online, Mark Hurst has worked since the birth of the Web to make Internet technology easier to use. In 2002, Hurst was named "one of the 1,000 most creative individuals in the U.S." in Richard Saul Wurman's book 1,000. InfoWorld magazine named Hurst Netrepreneur of the Year in 1999.

## **5. CREATIVE GOOD AND MANAGING INCOMING E-MAIL**

Mark Hurst (see This Is Broken) is also known for founding Creative Good, the world's first user experience consulting firm, which he runs with Phil Terry in New York City. Hurst's Good Experience newsletter has tens of thousands of subscribers worldwide. (Sign up for free at

**Continued on pg. 6**

### **Jim's Pics for March - Continued from pg. 5 Miscellany - Continued from pg. 2**

#### http://www.goodexperience.com/signup.php)

Hurst's most recent free report, Managing Incoming Email: What Every User Needs to Know, has been downloaded by over 100,000 Net users worldwide (see http://www.goodexperience.com/reports/e-mail/emailreport-goodexperience.pdf.) Get e-mail updates of goodexperience.com or read the blog (at .http://www.goodexperience.com/blog/index.php ).

# **6. MAC CLASSIC/OS 9 TROUBLESHOOTING - EXTENSIONS CONFLICTS**

From Rachael Smithey, Your Guide to Focus on Macs. (See http://macs.about.com/cs/onlinecourses/a/tsclassic04.htm)

**Resolving startup problems.** If your Mac (OS 9 and earlier) hangs at Startup, you may need to resolve extensions conflicts (note that Mac OS X does not experience this problem). Extensions are items that extend the capabilities of the Macintosh operating system and are installed when, for example, you attach a peripheral such as a printer or external drive. In effect these extensions become part of the operating system. It is likely that these extensions will at some time cause startup problems. To resolve these problems it is necessary first to resolve the startup conflict and then identify which extension is causing the problem.

## **To resolve the startup conflict, you will need to disable all extensions at startup:**

- Restart your Mac
- Press and hold SHIFT until MAC OS screen appears with the words Extensions off or Extensions disabled
- A dialog box appears, asking if you want to rebuild the desktop
- Click on OK

If your Mac now starts up OK, you'll need to resolve extension conflicts.

### **To resolve the extensions conflicts:**

- Click on Apple Menu Control Panels Extensions Manager
- Click on Edit All Off
- Activate half of the extensions and/or control panels you typically use
- Close Extensions Manager
- Restart your Mac

• Repeat this process (this time activating half of the extensions and/or control panels you enabled above) until you are able to identify and remove the problematic extension.

If the problem does not recur:

• Repeat this process (activating the remainder of the extensions/control panel and disabling the ones you first activated) until you are able to identify and remove the problematic extension. *Jim Thorton/Smug director*

an Apple Design Award for Most Innovative Apple Technology. The software tracks the flight paths of more than 850 actual satellites and has simulated space views of earth and its orbiters. Enjoy a free screen saver and get a special .Mac discount on the full version of this dazzling software.

MicroMat, of course, has developed TechTool Pro 4, a fine utility for OS X maintenance and recovery. Did you know that they also offer a free "lite" version usable up to OS 9.2.2? It can be downloaded from MicroMat's website: http://www.micromat.com/ Further, if you buy an AppleCare plan, it includes TechTool Deluxe, an abbreviated version of TechTool Pro.

Panic Software began as two guys developing shareware in an apartment in Portland. Panic has a product called Audion that has now been retired and can be downloaded and used for free: http://panic.com/audion/buy.html. Audion started out as a competitor for SoundJam, but when iTunes arrived, Audion lost the battle. Version 3 of Audion has numerous features that iTunes doesn't, but it won't work with the iTunes Music Store. If you go to Panic's website and follow the "learn more" link, you can read a lengthy, but extremely fascinating history of how Audion began, initially competed with SoundJam, and how Audion almost (maybe) became iTunes instead of SoundJam!

Scott Sheppard of Inside Mac Radio has a well done website called OSXFAQ: http://www.osxfaq.com/. Among its many features is a Tip of the Day that can be subscribed to via email or researched via the website's archives. A recent tip described how Google in Safari (maybe Google anywhere) could perform as a calculator! In the example given, you would enter  $(55+66)*77$  into the search box, press Return, and get the answer on the Results page. (It's also humorous to see what other results appear on that page!)

*Continued next month ... Jim Thorton/Smug director*

# *- - - IMPORTANT READ-ME - - -*

# **Security and You**

To pass through the security gate on **March 7** you will need:

- **• To be on our list of members** If your membership has lapsed, send me an email by Saturday, **March 5**
- *aquaman47@mac.com*, to tell me you plan to attend
- **(Of course, err, um, don't forget to pay your dues at the meeting)**

## **AND !!!** *Be prepared to show a photo ID at the gate.*

All guests are welcome as always, but you or they must email me by **March 7** so they can be on the list of attendees to be submitted to SLAC security.

Thanks for your cooperation.*-Frank Smith*

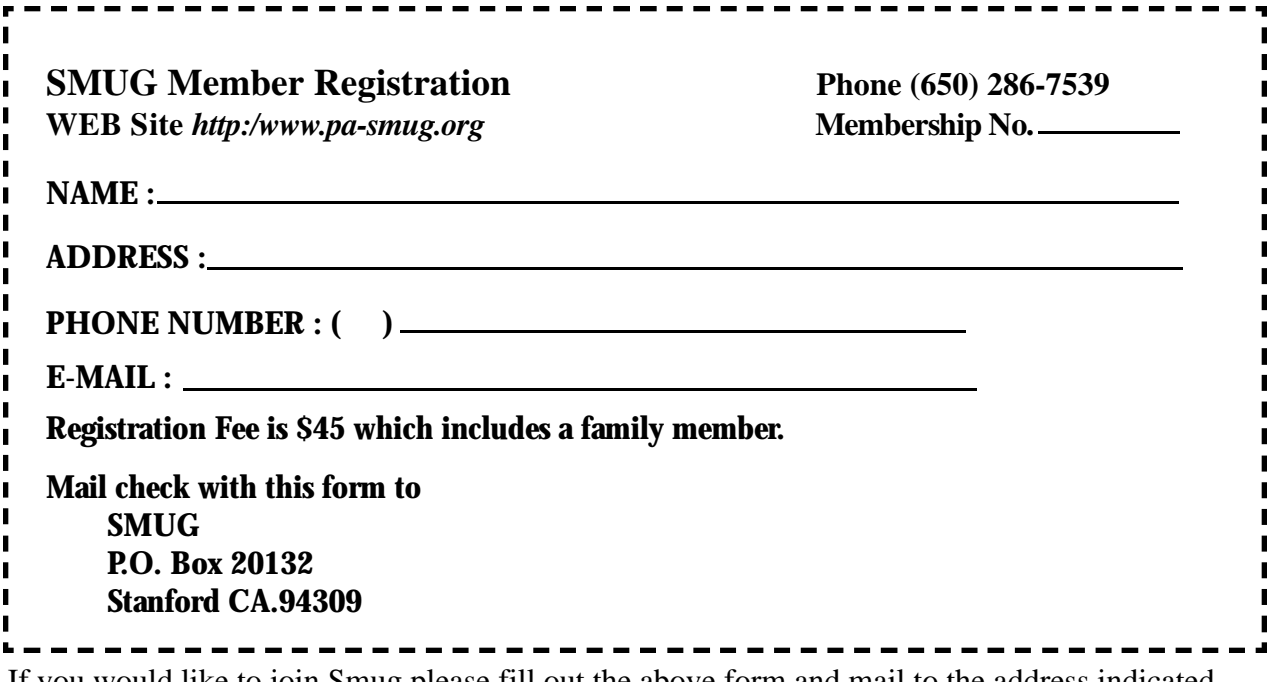

If you would like to join Smug please fill out the above form and mail to the address indicated. Please check out our website for more information or call if you have any questions.

# **Calendar of EVents**

# **Monday, March 7**

**General Meeting:**  Panofsky Auditorium Stanford Linear Accelerator Center (SLAC), 2575 Sand Hill Road, Menlo Park

**Shareware Team meeting** at Owen Saxton's house,

1442 San Marcos Circle, Mt. View. Meeting starts at 7:15 pm. *(See page 2 for Owen's phone number and E-mail address)*

**Thursday, March 17** Board of Directors meets at 7:00 pm Place to be announced

# **Friday, March 25**

DEADLINE for Newsletter articles and Calendar items to be submitted by email to **bleiler@pa-smug.com**

# **March 2005**

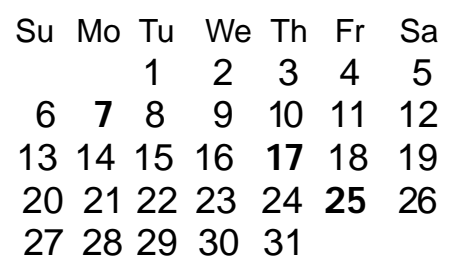

# **April 2005**

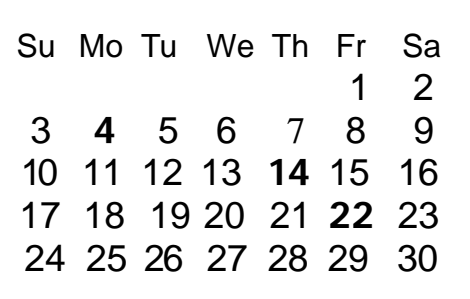

We thought the above calendars would be helpful for those people who don't have E-mail. This is the projection for the upcoming meeting dates.

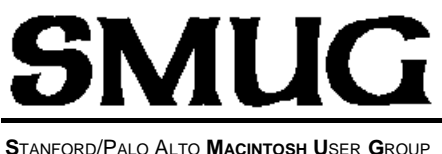

**P.O. Box 20132 Stanford, CA 94309-20132 (650) 286-7539 http://www.pa-smug.org**

## **NEXT MEETING**

# **Monday March 7 2005\***

# **FAST MAC**

*\* Reminder: The March 7 Meeting will be at*

*Panofsky Auditorium, SLAC.*

**COMING ATTRACTIONS April - Microsoft showing the latest and greatest May - QuarkExpress showing the latest and greatest.** 

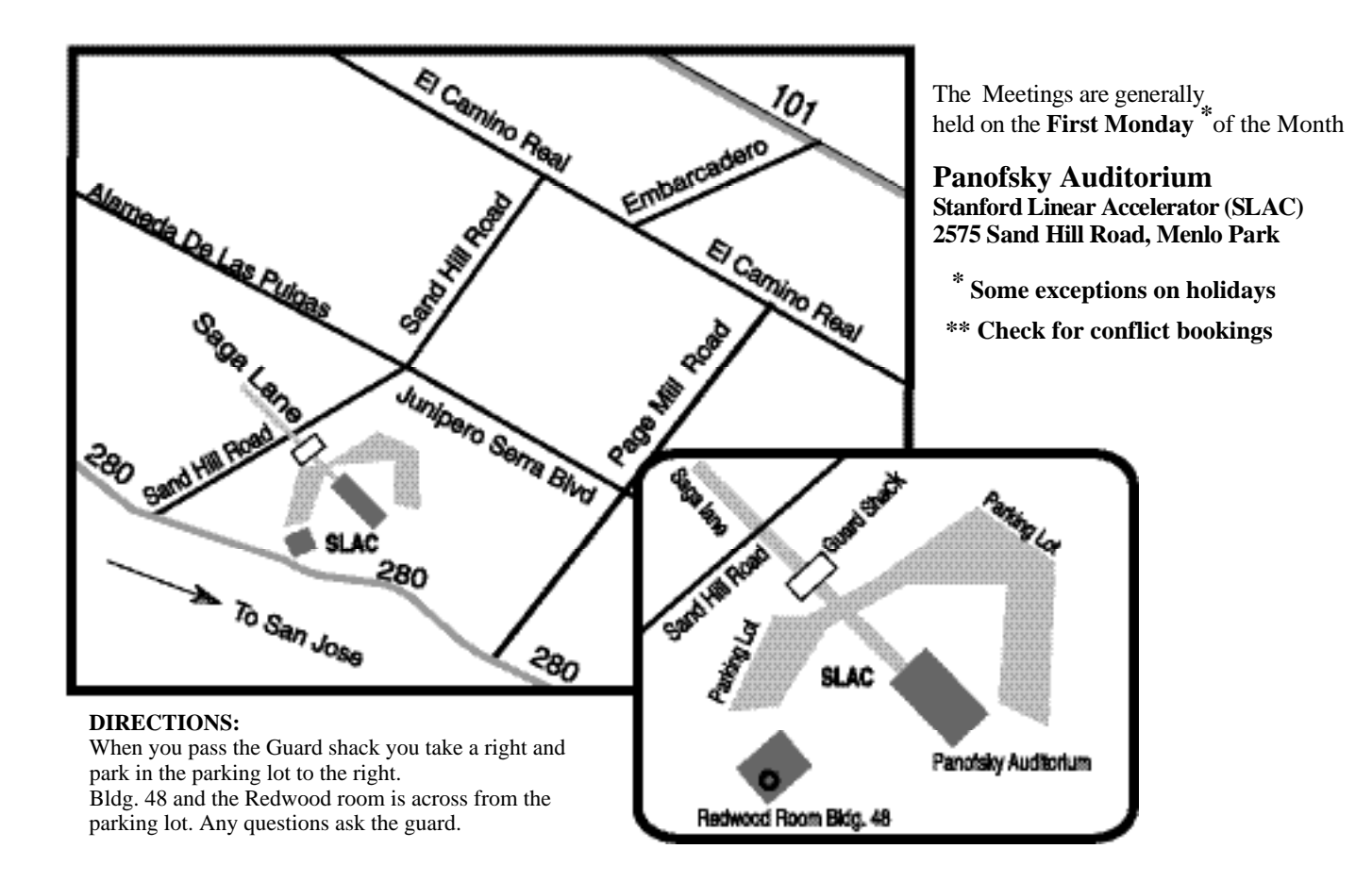